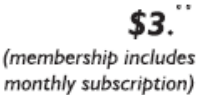

<span id="page-0-0"></span>

**Minneapolis & St. Paul, Minnesota USA • Vol. 34 No.1 • August 2013**

The Digital  $\blacklozenge$ 

*TC/PC Exists to Facilitate and Encourage the Cooperative Exchange of PC Knowledge and Information Across All Levels of Experience*

**August 2013**

**[Membership Information.](#page-1-0) 2**

**[Last Month's Meeting......](#page-2-0) 3**

**[Upcoming Meetings](#page-2-0) ........ 3 [Update Multiple Programs](#page-3-0)**

 **[Automatically](#page-3-0) ................ 4**

**[Dick's Clicks—NYTimes](#page-4-0)  [Crosswords Online........](#page-4-0) 5**

**Nibblers [............................](#page-5-0) 6**

**[SIG Information..............](#page-9-0) 10 [TC/PC Calendar.](#page-10-0) ............ 11**

**[Useful Bits and](#page-12-0)**

 **Pieces [..........................](#page-12-0) 12**

**[Up Telescope The Man](#page-13-0)**

 **[With a Bionic Eye](#page-13-0) ....... 14**

**[Membership Application](#page-14-0) ... 15**

**[Maps to Events](#page-15-0) .............. 16**

**Location: Summit Place**

**8505 Flying Cloud Drive Eden Prairie, MN 55344**

**General Meeting**

 $\blacktriangle \Gamma$ 

**Tuesday, August 13, 2013 7:00 PM**

**How to Use LinkedIn, Twitter, Pinterest, and-Facebook Safely and Productively Presenter: Jonathan Freed**

Have you been invited to join LinkedIn by an acquaintance but wondered why you should? Want to use Twitter but not sure how? Are you concerned about the safety of using Facebook? Interested in using Pinterest?

Jonathan Freed has been teaching a very popular series of classes on using social media at Edina Community Education for several years. At our August meeting he will show us how to get the most out of LinkedIn, Twitter, Pinterest, and Facebook and how to do so safely and securely. He will also introduce us to the "New kid on the block" (pun intended) in social media, neighbor.org, which he has been using to build a social network in his neighborhood.

Please join us for this exciting presentation and get a chance to ask questions of an expert in the field. See you there!

**Member of 24-Hour Information • [www.tcpc.com](http://www.tcpc.com) Application form inside back cover**

**TC/PC is a**

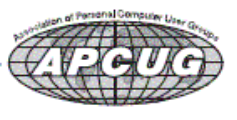

# <span id="page-1-0"></span>**TC/PC Business Members**

Friendship Village

#### Metro Sales

# *Thank You!*

# **The Digital Viking**

The Digital Viking is the *official monthly publication of*<br>the Twin Cities PC User Group, an all-voluntere organization<br>dedicated to users of IBM-compatible computers. Subscriptions<br>are included in membership. We welcome

*Disclaimer: All opinions are those of the authors and do not necessarily represent the opinions of the TC/PC, its Board of Directors, Officers, or newsletter staff. TC/PC does not endorse, rate, or otherwise officially comment on products available;*  therefore, readers are cautioned to rely on the opinions presented<br>herein exclusively at their own risk. The Digital Viking, its<br>contributors, and staff assume no liability for damages arising out *of the publication or non-publication of any advertisement, article, or other item. All refunds in full or in partial, for advertising, membership or any other item shall be at the sole discretion of the Twin Cities PC User Group Board of Directors.*

### **Advertising**

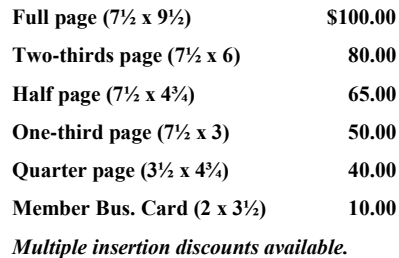

Contact Sharon Walbran at:: SQWalbran@yahoo.com

Deadline for ad placement is the  $1<sup>st</sup>$  of the month prior to publication. All rates are per issue and for digital or camera-ready ads. Typesetting and other services are extra and must be requested in advance of submission deadlines.

Payment must accompany order unless other arrangements are made in advance. Place make checks payable to: **Twin Cities PC User Group**

# **TC/PC 2011-2012 Board of Directors**

Meets second Thursday of each month at 7:00 PM. All members welcome to attend. Call **Ross Held** (612-386-3172) for meeting details. **President** — Jim Grotz *jim.grotz@raymondjames.com* **Vice President** — Curt Trout **Curre** ctrout *com* ctrout *com* **Secretary - Sharon Walbran sqwalbran@yahoo.com Treasurer** - Sheri Trout strout@troutreach.com **Membership - - Open Position - - Meeting Coordinator- - Open Position - - Newsletter Publisher** Sharon Walbran 952-925-2726 SQWalbran@yahoo.com **Web Master** Jack Ungerleider jack@jacku.com Jeannine Sloan Ambassador for Friendship Village Ron Bruncati 612-377-7936 brunron@mtn.org Joel Hedland joelh@spacestar.net Jim Schlaeppi ischlaeppi jschlaeppi *jschlaeppi@charter.net* Lon Ortner 612-824-4946 csacomp@comcast.net Steve Kuhlmey steve@kuhlmeysystems.com Gary Grau oxygary2389@yahoo.com Ross Held RHeld3745@aol.com David Van Dongen davidvandongen@yahoo.com

### **TC/PC Member Benefits**

**Product previews and demonstrations**

**Special Interest Groups Monthly Newsletter**

**Discounts on products and services**

**Contests and prizes**

#### **Business Member Benefits**

**All of the above PLUS:**

**FREE ½ page ad on payment of each renewal**

**20% discount on all ads Placed in the** *Digital Viking* **Newsletter**

**Up to 5 newsletters mailed to your site (only a nominal cost for each additional 5 mailed)**

**Newsletter Staff Editor Sharon Walbran Contributors:**

**Jeannine Sloan**

### <span id="page-2-0"></span>**Last Month's Meeting: Social Gathering and Board Elections By Sharon Walbran, TC/PC, SQWalbran(at)yahoo.com**

At last month's meeting we enjoyed some snacks and socializing and then did some serious business holding board elections. All current board members agreed to continue in their positions for the coming year with the exception of Jim Grotz, who is stepping down as President. This will be a huge loss to the club. Jim has done yeoman's work for us, recruiting speakers for our monthly presentations, arranging for meeting spaces for our monthly meetings and for SIG meetings, even upgrading systems to enhance wi-fi and networking for our presentations, and keeping us informed. It was suggested at the board meeting that those duties could be divided up among several people with one person as titular president. Please consider taking on some of these duties along with other members. It will look great on your resume! Jim will continue to help manage and provide meeting space for the Saturday SIGs at his office building.

#### **To Do—Sign up on Meetup.com**

To more broadly promote the club, a group named Twin Cities PC Users' Group has been set up on [http://www.meetup.com.](http://www.meetup.com) As this publication is being mailed/emailed, the group I set up is being reviewed and should appear within a few days. I will be sending out meeting notifications via meetup.com as soon as our group gets approved. If you do not receive a notification, please go to meetup.com and sign up as a member. It's FREE for members; whereas the club pays a monthly fee. Once signed up with meetup.com you need to join our TC/PC group. Use the Find command and choose within an appropriate mileage from your home to Eden Prairie to locate the group. Each month I will post the upcoming presentation. Then if you will be coming to the meeting you can click the RSVP button. This will be helpful in a couple of ways. It will help us plan for the number of attendees each month and track new members that will be coming to the meetings and it will also display how many current members we have, whether you come to the meetings or not. Thank you for your help on this. Also The Sun Sailor will be running an announcement of each month's meeting starting with the first Thursday in October issue.

Please consider inviting a friend or relative or neighbor to join you at a meeting. There is so much important information to be gained it's not fair to keep it to yourselves.  $\Box$ 

# **Upcoming Meetings—Sonia Mehring, Caring Bridge CEO, and Online Selling with Anne Simpson:**

**Tuesday, September 10 at 7:00 PM:** Sonia Mehring, CEO of CaringBridge.com will present. Sonia comes from a technical background as a systems analyst and started this business when a friend asked Sonia to keep all their friends updated on the progress of this friend's child who had critical health issues. As a result, Sonia started a web site that their friends could easily access for the latest news on the child. From that beginning CaringBridge.com was created and today boasts a huge audience across the world. This local non -profit now has 60 employees and is based in Eagan, Minnesota. Sonia will tell her company's story but also focus on the technical aspects of setting up and maintaining such a user-friendly web site that is accessible to people of all ages and skills. Should be a very interesting meeting. Don't miss this one!

**Tuesday, November 12 at 7:00 PM:** Anne Simpson, expert on-line seller on eCrater, eBay, and Amazon will be back by popular demand to give us the latest trends in "hot" products that sell well online as well as stepby-step instructions for getting started yourself. This is always a popular presentation so put this on your calendar.

Presenters are being recruited for the other fall meetings. If you know of someone who would give an interesting presentation, please submit a suggestion to Sharon Walbran at SQWalbran(at) yahoo.com. Thanks for your help. $\Box$  [Go to Page 1](#page-0-0)

# <span id="page-3-0"></span>**Update Multiple Programs Automatically**

**by Ira Wilsker, iwilsker(at)sbcglobal.net**

WEBSITES: <http://patchmypc.net/download> <https://ninite.com/> <http://www.techsupportalert.com/best-free-software-update-monitor.htm>

We all have software installed on our computers. Most popular software is periodically updated to add features, fix bugs, improve security, improve usability, or provide additional functionality. While some software offers the capability to notify the user that updates are available, and some software can be configured to automatically update itself, the vast majority of software provides the user with no information when either major new versions are available, or minor build improvements are to be had. To regularly maintain our software libraries may require us to spend a lot of time researching new updates and versions, or we can use one of several utilities, generically referred to as "Software Update Monitors (SUMs)" that can quickly determine the versions of software that are installed on our computers, and then search the internet to determine if any newer versions or builds are available. Some of these "SUMs" simply provide the user with a listing of the outdated software installed on his computer and possibly web links to download the updated software, while other "SUMs" actually reach out and automatically download and install the updated software.

One factor that users might want to consider before updating software that they are satisfied with is that the appearance or usability of the newer software may be different from the older versions that they are familiar with. It is also possible that an older stable version may be replaced by a less stable newer version, leading to software crashes or freezes. While there are many examples of software updates that led to unhappy users, the overwhelming majority of software updates are generally beneficial, especially if security is enhanced.

There are several of these Software Updates Managers available, mostly for free, that when run, will automatically determine which software needs to be updated, and then automatically download and install the updates. A listing and review of several of them is available at Gizmo's TechSupportAlert (www.techsupportalert.com/best-free-software-update-monitor.htm). One of my favorites, and the favorite of millions of users, is Ninite (ninite.com). According to the Ninite website, " We install and update over 500,000 programs each day for millions of home users." Using Ninite is very simple, and very reliable. Ninite can also be used to automatically install new software on a computer. To use Ninite, go to ninite.com and follow the very simple on-screen directions: " 1. Click all the apps you want. You can learn more about a program by hovering over it. 2. Click "Get Installer" and run it. Ninite installs apps for you in the background. No clicking next. We say NO to toolbars or other junk. 3. Run it again later. Your installer will update apps to the latest versions. If something is up-to-date we'll skip it." Ninite will quickly create a small installer program that contains the selected software list, which the user downloads; the Ninite installer that I use is only 248kb in size, and downloaded almost instantly. The installer is run by the user and very quickly searches the computer for any of the selected programs, determining the installed versions. If a new program is selected from the Ninite list, Ninite is intelligent enough to recognize that it is a clean install, and will install the selected programs. If the latest versions of selected programs are already installed, Ninite will recognize that fact, and not download or reinstall the program, leaving the current program intact. Ninite will access the internet, go directly to the software publishers' website or officially authorized download location, sequentially download each update or new program, and install it without user intervention. One especially nice feature of Ninite is that the installation and updating of software does not require any user intervention; there is no "Next" button to click, no frequent rebooting, and Ninite automatically rejects any unnecessary add-ons such as toolbars, home page changes, and junk files. While automatically downloading multiple programs and updates does not require any user intervention, it may take some time to physically download and install the several files, with progress displayed in real-time.

The basic Ninite installer is free for personal use, and is reusable without needing to download a fresh copy unless additional software is added to the list. Rerunning the small installer periodically is a good practice, as it will again check the selected software for updates, automatically downloading and installing the updates. If the user changes his software library, either adding or deleting titles, returning to the Ninite.com website and re-selecting software is a fast and easy process, with a fresh copy of the installer almost instantly created and downloaded. For individuals who want totally automated software updating,

<span id="page-4-0"></span>without having to manually run a SUMs like the free version of Ninite, Ninite offers Ninite Updater, a \$9.99 (annual subscription) utility that automatically and frequently checks for new software versions in the background, without user intervention, and, if any updates are found, places a red "N" (for Ninite) notification in the system tray; one click, and updates are downloaded and installed. If no updates are currently available, a bright green "N" appears in the system tray. For large corporate, organizational, or academic users, Ninite offers Ninite Pro which can automatically maintain and update the software on all of the networked computers. Ninite Pro pricing is based on the number of computers in use, and can be as low as \$20 per month for up to 100 connected computers, incrementally increasing to \$185 per month for up to 1000 connected computers; for more than 1000 connected computers, Ninite offers custom pricing.

Another free standing "SUMs" update checker that I periodically use is Patch My PC, available as a free download from patchmypc.net/download. PatchMyPC.exe is a small, 477kb program that requires no installation, is ready to run when downloaded, and can also be run from a flash drive as a portable update checker. Patch My PC has been reviewed by many of the computer publications and websites, and has earned numerous awards, including a five star (highest) editors' rating from CNET, "Editors' Pick" from Majorgeeks, and a five star "Essential" rating from FindMySoft Review. Patch My PC is very easy to use; run it, and it will very quickly search the user's computer for eligible software. According to the Patch My PC website, " When Patch My PC is started, it will scan for outdated software automatically. If outdated software is detected, it will be shown as Red, up to date software will show as Green, and if it's not installed it will show as Black." Patch My PC can be as simple as running it, allowing it to identify the most common software installed on the computer, and selecting to update all of the out-of-date software found. For those users who want grater power and control, Patch My PC offers a lot of flexibility and options. Selecting "Other Software" from either the menu in the left margin or a tab on the top-left of the window, displays a lengthy list of other, less common software than can be monitored and updated by Patch My PC. One of the menu items on the left margin invokes Microsoft's Windows Update service, and checks for any uninstalled Windows updates. Tabs over the right window offer additional service to the user, including a startup manager, an uninstaller, a scheduler to automatically check for software updates at selected times, and an options tab that allows the user to better control the functionality of the program. I have found Patch My PC to be both powerful and useful, and is one of the utilities that I carry on a keychain flash drive, to be used whenever I need to check another computer for software updates.

By choice, I prefer to have the newest and latest versions of the software that I frequently use, and both Ninite and Patch My PC are excellent ways to maintain a software library. Each has software titles lacking on the other, so I periodically switch between them, running one, and then running the other a few weeks later. These two Software Updates Managers, as well as most of the others, have made it very easy to keep our software updated; this is one of the several necessities often required to enhance our computer security.  $\Box$  [Go to Page 1](#page-0-0)

## **Dick's Clicks**

#### **Dick Ramette, President, Computer Club of Green Valley, AZ, Summer 20l3 issue, Green Bytes, [http://www.ccgvaz.org/,](http://www.ccgvaz.org/) Rwramette (at) mindspring.com**

I really like solving crossword puzzles. Over the past 16 years the New York Times has published 5,844 of them, and I've solved them all. My convictions are (1) solving crosswords is good for the little gray cells, (2) one actually learns interesting stuff and (3) everybody needs a hobby.

I don't want the NYT to appear in my driveway each day. My computer to the rescue—NYT puzzles are available online by annual subscription of \$39.95/year, only about a dime a day. Go to: http:// www.nytimes.com/crosswords/index.html. A free software download of Across Lite, for both PC and MAC, facilitates on-screen solving by mouse navigation and keyboard taps, as well as my preference, printing a copy to solve by pencil. I like the euphoria of snuggling into bed with a new puzzle on my clipboard. In the morning I check out the Wordplay forum, http://wordplay.blogs.nytimes.com, for discussion of the puzzle.

If you're new to NYT crosswords, understand that the Mon-Tue ones are relatively easy. Wed-Thu are medium, and Fri-Sat are very challenging. Sun is like Thu but bigger.

IMHO, NYT puzzles are the highest quality of the genre. Check out these solving tips from Xword Editor Will Shortz, at <<http://nyti.ms/11AYe6K> > For free, you can try out some older puzzles under Classic Puzzles.

Try making XWords part of your summer recreation. Like learning to ride a bike, you'll be wobbly and mystified at first, but once you get the hang of it the ride is smooth and pleasant.

Quote of the Month: "Egotism, n: Doing the New York Times crossword puzzle with a pen." Ambrose Bierce  $\blacksquare$ [Go to Page 1](#page-0-0)

<span id="page-5-0"></span>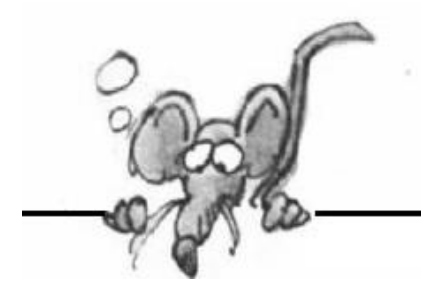

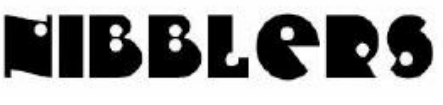

**By Jeannine Sloan**

### **Keyboard Shortcut**

To open an existing document when in Microsoft Word simply hold Ctrl and tap the o. Release both. This opens Windows/File explorer.

### **Teen's Bright Idea: Flashlight Powered by Body Heat**

Ann Makosinski, 15-year-old Canadian student, created what she calls the "Hollow Flashlight," a device that harvests energy from the human hand to power itself. The entry won her a place as one of the finalists in Google's 2013 Science Fair. She explains her invention here: [http://www.technewsworld.com/story/Teens-Bright-Idea-Flashlight-Powered-by-Body-Heat-](http://www.technewsworld.com/story/Teens-Bright-Idea-Flashlight-Powered-by-Body-Heat-78412.html)[78412.html](http://www.technewsworld.com/story/Teens-Bright-Idea-Flashlight-Powered-by-Body-Heat-78412.html)

### **Spider Silk in Our Future**

Associate professor of engineering at Iowa State University has shown that spider silk could be used to create flexible, heat-dissipating parts for electronics, better clothes for hot weather, bandages that don't trap heat and lots of other everyday applications. [http://](http://mashable.com/2012/03/13/spider-silk-electronics/) [mashable.com/2012/03/13/spider-silk-electronics/](http://mashable.com/2012/03/13/spider-silk-electronics/)

### **MN Air Quality Map**

The MPCA's new Air Quality Index website provides current air quality conditions for nearly the entire state, along with maps, graphs, and daily and monthly data summaries for 25 cities and five different air pollutants.

From the Star Tribune

### **Remove All Formatting from Selected Text**

An quick method of removing formatting in Word and PowerPoint is to select the text and press Ctrl  $+$  Spacebar to remove all character formatting or Ctrl  $+$  Q to remove just the paragraph formatting.

#### **Sitting Straight Bad for Backs**

I like the findings of this study. It is the way I sit and am most comfortable. <http://news.bbc.co.uk/2/hi/6187080.stm>

### **Free Speech**

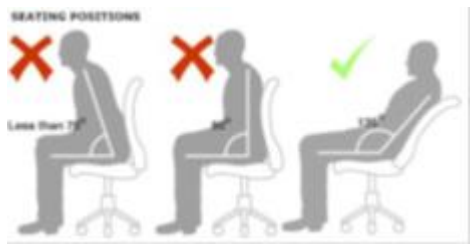

Are comments on social media, such as Facebook, covered by Free Speech rules? Should they be?<http://tinyurl.com/k2r8elk>

#### **Java Peculiarities**

Java can be installed on a computer or just in a single browser. If it is installed in a browser it may not be available for a game that is not browser based. If it is installed in Firefox it very well may not be in Chrome or Internet Explorer on the same machine. So do you really need it and when.

## **CAPTCHA**

Captcha is an acronym for "completely automated public Turing test to tell computers and humans apart." It's even trademarked by Carnegie Mellon University.

### **Stock OS vs. Manufacturer's Customizations**

Electronics comes preloaded with Windows or Android software from a manufacturer. That manufacturer has invariably added customizations to the operating system if it is not their own Operating System

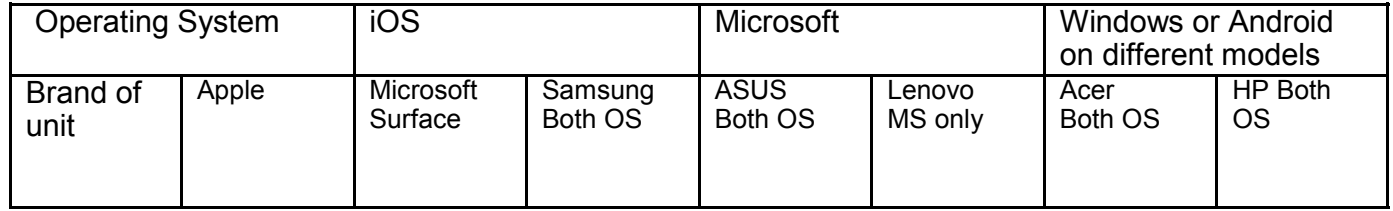

### **Bluetooth File Transfer**

Bluetooth file transfers theoretically work across all modern smartphone platforms, excluding iOS and devices that haven't been updated from Windows Phone 7. To learn how to do that and learn about alternatives read the article here: <http://www.howtogeek.com/167344/>

#### **Word's Object Browser**

At the bottom of the right hand scroll bar and below the down-pointing arrow is the *Object Browser* in Microsoft Word. Use it to jump through long documents by object such as headings, graphics, tables, sections, etc. Click on the little ball to see the options, click on an object to set it. To jump forward or backward through the document on that object click the double up/down arrow.

#### **Mosquito Repellent Soap**

Using the soap leaves a mosquito repellent residue on the skin. This is the claim of the inventors of "Fasoap", winner of the Grand Prize in the Global Social Venture Competition. NOTE: I would buy it!

#### **Samsung Galaxy S4 Earns Pentagon Security Nod**

The Pentagon gives official approval to any Samsung device protected by the Knox security software, which for now includes just the Galaxy S4. [http://news.cnet.com/8301-1035\\_3-57582707-94/](http://news.cnet.com/8301-1035_3-57582707-94/)

#### **Over-90s 'Defying Mental Decline'**

People born in 1915 scored higher in cognitive tests in their 90s compared with those born a decade earlier, according to a study in The Lancet. <http://www.bbc.co.uk/news/health-23252763>

#### **Facebook Hint**

After making a post on Facebook you can set who sees it. Click on the little icon beside the date and choose a new option. This change will be permanent for all subsequent posts till you change it again.

#### **This Billboard Generates Clean Drinking Water Straight From the Air**

Lima is the ideal place for a water-creating billboard--it almost never rains in the desert environment, so there is a lack of fresh water. And yet atmospheric humidity can climb up to 98%, so the air is thick with potential droplets. http://www.fastcoexist.com/1681447/

### **31 USB 3.0 Thumb Drives, Tested and Reviewed**

There are lots of good thumb drives out there but after a thorough testing under perfect conditions Toms Hardware concludes: "SanDisk's Extreme is the only model that outperforms spinning media,…" <http://www.tomshardware.com/reviews/usb-3.0-thumb-drive-review,3477.html#xtor=RSS-182>

#### **Exercise While Brushing**

You spend time brushing your teeth. Instead of just standing around, make even better use of that time <http://physicalliving.com/5-fitness-hacks-to-help-you-get-fit-while-brushing-your-teeth/>

#### **Installer Danger**

If an app or program you plan on downloading comes with an installer then it's almost certain that it includes bloatware. Read EVERYTHING during the download process to see what you are getting. Make your decision to continue accordingly.

#### **What Do Hackers Want?**

They want user's username, password, and email address.

#### **Is This Harmful?**

Traditional retailers have started tracking shoppers in stores, using security cameras and devices that can monitor the location of customer cellphones.

#### **Bad Table**

<http://www.straightlinedesigns.com/bad.html>

#### **Browser Shortcut Keystrokes**

CTRL+A: Select all CTRL+C: Copy CTRL+X: Cut CTRL+V: Paste CTRL+F: Find CTRL+E: Search CTRL+W: Close window CTRL+N: New browser window CTRL+R: Refresh web page CTRL+O: new location - esc to close CTRL+D: save site to Favorites CTRL+I: view Favorites CTRL+P: Print the page CTRL+H: view History

#### **Browser Extension vs. Plug-ins**

Essentially, extensions add features you can use (integrate with other services, add additional features, modify websites), while plug-ins add features websites can use (Flash movies, PDFs, or Java applets). To understand the topic better read <http://www.howtogeek.com/169080/>

#### **Say, What?**

Sweden imports waste from European neighbors to fuel waste-to-energy program. The problem is, Sweden's waste recycling program is too successful.

[http://www.pri.org/stories/science/environment/swedes-import-trash-to-power-the-nation-](http://www.pri.org/stories/science/environment/swedes-import-trash-to-power-the-nation-10428.html)[10428.html](http://www.pri.org/stories/science/environment/swedes-import-trash-to-power-the-nation-10428.html)

#### **Network Security**

A hardware firewall provided by a NAT (Network Address Translation) router is a really good form of protection. If your computer's IP address with "192.168" then you are almost certainly behind a NAT router. [http://ask-leo.com/how\\_do\\_i\\_know\\_if\\_im\\_behind\\_a\\_nat\\_router.html](http://ask-leo.com/how_do_i_know_if_im_behind_a_nat_router.html)

### **HelloFax**

HelloFax lets you send five free fax pages per month. This doesn't sound like much, but its more pages per month than most people have to fax per year. Once your document is in digital format go to <https://www.hellofax.com/>to send it.

#### **Travel Hint**

Scan or take a picture of your passport pages and prescriptions and store them on a flash drive or in your camera memory in case your bags or wallet are lost or stolen while you're traveling.

### **Right-Clicking On Links**

In most browsers, right-clicking on a link lets you open the target page in a new window.

### **Google Timer**

Example: type into the search field: Set Timer 35 minutes and Google creates a timer on the web page, with customizable options, including: progress bar, stop, reset, and an audio feature.

Thanks, Jeannine, for filling our pages with good tips.

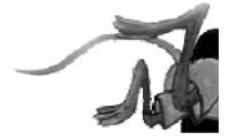

## **Saturday SIGs Back in Session**

The leaders of the Saturday Special Interest Groups (SIGs) who have been on much deserved vacations for the summer months are ready to start up again for the fall. Please look at the calendar on page 11 to find out the dates, times, and topics. All sessions are held at the Edina Executive Office Building behind Perkins near 50th and Hwy 100 in Edina. [Go to Page 1](#page-0-0)

# <span id="page-9-0"></span>**Special Interest Groups (SIGs)**

**Most SIGs will meet at Edina Executive Plaza, Conference Room #102, 5200 Willson Road, Edina, MN Confirm with a SIG group if they meet elsewhere. For more info contact the SIG Leader(s) listed here.**

#### **Board of Directors\***

All members are welcome! Call for location. **Selected Saturday mornings**

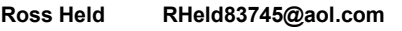

#### **Community Outreach\***

To request services or volunteer to help Contact:<br>Ross Held **Ross Held RHeld83745@aol.com**

#### **Linux on Saturday**

This is for the Linux newbie and those trying to come over from Microsoft to a different operating system. **Second Saturday @ 9 AM-Noon Note: No Meetings June-August**

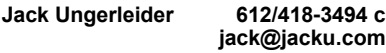

#### **Picture Perfect**

Explore how to use your digital camera and learn how to use a variety of software for editing, organizing, and sharing images and video.

**Second Tuesday 6:00—7:00 PM Every other month Right before the general meeting Sharon Walbran SQWalbran@yahoo.com**

#### **Microsoft Access**

All levels. Presentations by expert developers within the group and by MS reps. **Third Saturday 9:00 AM—Noon Note: No Meetings June-August**

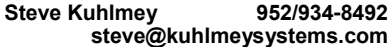

#### **Microsoft Office**

Addresses the use, integration, and nuances of the Microsoft Office applications. **Combined with Systems on Saturday Third Saturday of the Month Note: No Meetings June-August**

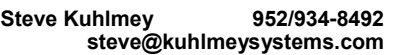

#### **Web Page Design**

Discussion and demonstration of HTML, web publishing software and page design.

**Second Tuesday @ 6:00-7:00 PM Every other month Right before the general meeting.**

**Jack Ungerleider 612/418-3494 c jack@jacku.com**

#### **w Work phone h Home phone c Cell phone \* Meets at an alternate location**

#### **Get SIG announcements!** *Link from [www.tcpc.com](http://www.tcpc.com)*

#### **Microsoft Word for PC & Mac**

Any level user can be proficient and efficient in basics and advanced features of Word.. **Combined with Systems on Third Saturday 9:00 AM—Noon Note: No Meetings June-August**

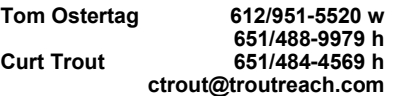

#### **Systems on Saturday**

For all levels of computer challenges and any type of computer-related question. Incl. Q&A **Meets 2nd & 3rd Saturdays 9:00 AM-Noon Note: No Meetings June-August**

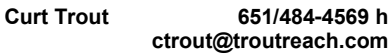

#### Directions to **Summit Place** for **General Meetings**:

Proceed to Eden Prairie Center Flying Cloud Drive . [Flying Cloud Drive runs along the West side of the Eden Prairie Center.] Once you have driven past Eden Prairie Center (on the left) along Flying Cloud Drive you will come to a stop light at Prairie Center Drive. The next intersection with a stop light and left turn lane is Fountain Place. Turn left at Fountain Place and go straight into the parking lot. Turn left again to the first covered entry way of Summit Place. There is plenty of parking in the large parking lot in front of the first Summit Place covered entry way. When you enter the door at the first covered entry way, ask to be directed to the Performance Room for the TC/PC meeting. For a map of more detailed directions and *info on Web SIG and Board meeting*, check the TC/PC website.

Directions to **Edina Executive Plaza**  for **Systems on Saturday, Access, Word and Picture Perfect SIGs**: Take Highway 100 to the 50th Street/Vernon exit. [If you have come from the north, cross back over Highway 100 to the east side.] Take the first right and go past Perkins [The golf course will be on your left.] and continue on the east frontage road (Willson Road) to the next building—5200 . There is ample parking in the building's lot. Conference Room #102 is on 1st floor.

# Help yourself by helping others!

# Join the team & share your knowledge with others.

**Contact TC/PC at [www.tcpc.com](http://www.tcpc.com)**

<span id="page-10-0"></span>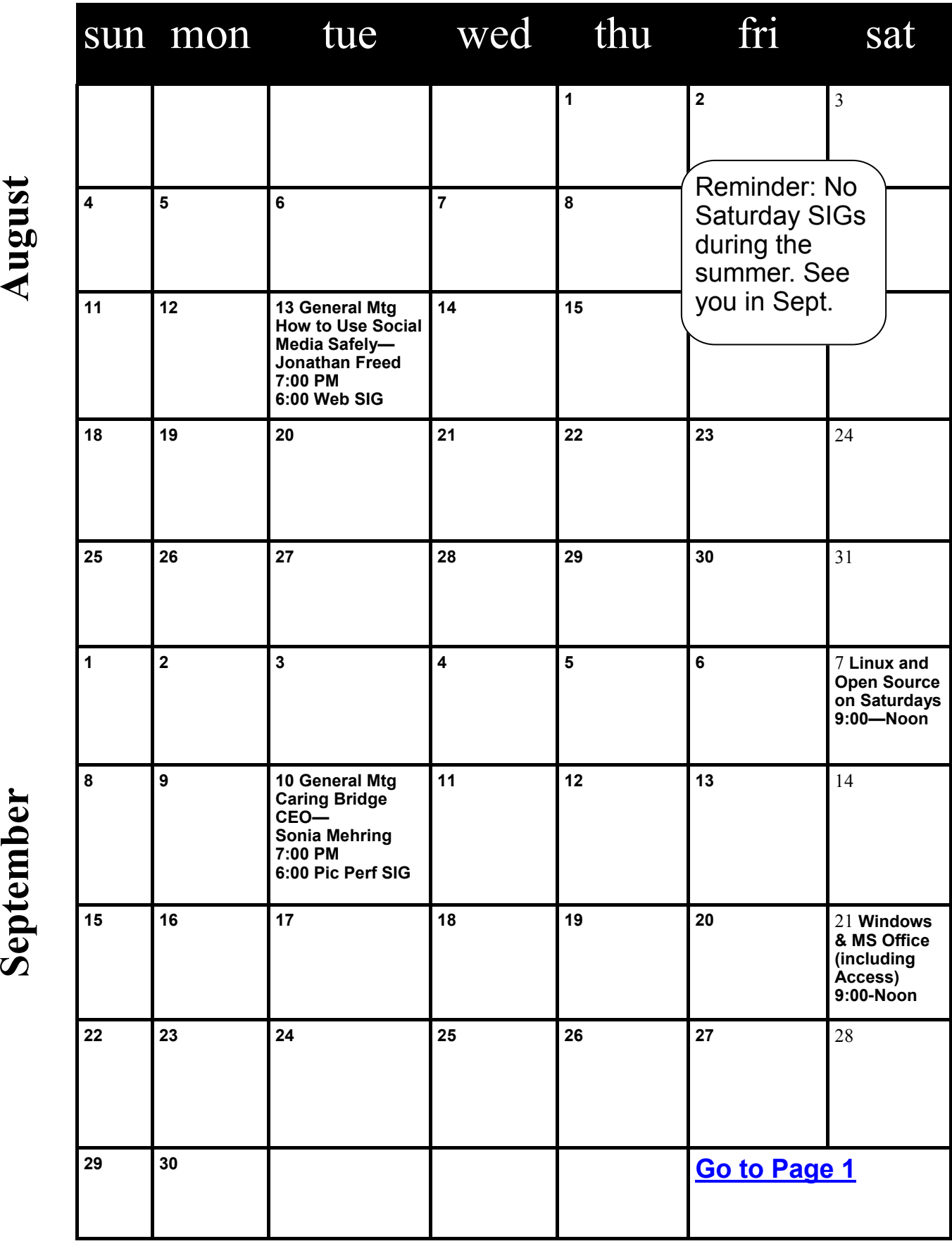

Meetings start at 7:00 PM (9:00 AM on Saturday) unless otherwise noted. \*Meets at Edina Executive Plaza. **Meetings start at 7:00 PM (9:00 AM on Saturday) unless otherwise noted. \*Meets at Edina Executive Plaza.** C<br>Con

# **Useful Bits & Pieces**

**Lorrin R. Garson, Columnist, Potomac Area Technology and Computer Society, MD, May 2013 issue, PATACS Post, [www.patacs.org,](http://www.patacs.org) newslettercolumnist (at) patacs.org**

#### **Open Garden**

Open Garden has nothing to do with horticulture. It's a technology that interconnects devices such as smartphones, laptops and tablets to form a wireless peer-to-peer mesh network for access to the Internet. For example, by installing Open Garden on your cell phone and laptop (PC and Mac), your laptop has access to the Internet via your phone when Wi-Fi hot spots are not available. If others have Open Garden installed on their devices you would all share connectivity and bandwidth. It is the digital equivalent of grazing on the commons. Open Garden provides an "automatic path choice." When the software detects multiple Internet connections, it will select the fastest one available and will switch to another connection if the original slows or goes off line. The advantage is that it can offload traffic from an overburdened access route to one less utilized, say from a 3G or 4G connection to an enabled Wi-Fi\_\_\_33 connection.

Currently Open Garden is available for Android, Windows, and Macintosh operating systems. An iOS version (for the iPhone) is planned for the future. In principal widespread deployment of this technology could reduce capital expenditures for wireless carriers such as Verizon, AT&T, Sprint, etc. by transferring traffic from their cellular circuits to Wi-Fi\_\_\_33. However, the carriers might revolt if they perceive they will lose revenue that is not made up by lower capital investments. It is a complex business situation and no one knows at this time how the cell phone companies will react or if consumers will adopt Open Garden. For more information see <http://opengarden.com/> and <http://opengarden.net/> and [http://opengarden.com/story.php.](http://opengarden.com/story.php)

#### **Improving PC Performance by Adding Memory**

Increasing the amount of memory in your PC is the simplest and least expensive way to improve performance. The procedure is quite simple even for those who are hardware challenged. These instructions pertain to desktop PCs, although adding or changing memory in laptops is similar (see [http://www.wikihow.com/Upgrade-YourLaptop%27s-RAM-Memory\).](http://www.wikihow.com/Upgrade-YourLaptop%27s-RAM-Memory)

1. Determine how much memory is currently in your computer (instructions for Windows 7) by: leftclick on Start, right-click on Computer, then left-click on Properties. Under System will be a line "Installed memory (RAM)".

2. Determine how many memory slots are available in your computer. This can be done by consulting your PC owner's manual, opening up your computer for inspection (more on this later), or using one of the tools such as that available from Crucial.com (see below).

3. Determine how much memory you need. This is rather subjective. Many will advise "you can't have too much memory", but 4-8 GB is probably adequate for most people. 12-16 GB or more may be advisable for those doing video or photo editing. For those playing computer games or doing heavy duty processing, the more the better.

4. Determine the correct memory needed for your computer. Again, this information should be available in your PC owner's manual. For example, for the HP Pavilion HPE h8xt the memory specified is SO-DIMM, 204-pin DDR3DIMM, PC3-10600 (1333 MHz) DDR3-SDRAM, Unbuffered, non-EC (64-bit) DIMMs, 1.5 V memory only. It is crucial that you buy the correct memory; there are many kinds of memory (DDR, DDR2, DDR3, RDRAM, SDRAM, etc.) sold by numerous vendors (Amazon, Newegg, TigerDirect, Micro Center, etc.) including some manufacturers. Companies that sell memory will sometimes provide a tool you can download that will tell you the type of memory your computer uses, the number of memory slots available on your machine, etc. For example see Crucial.com at [http://www.crucial.com/store/drammemory.aspx.](http://www.crucial.com/store/drammemory.aspx) It is generally advisable to use

<span id="page-12-0"></span>exactly the same brand, model with the precise specifications for all memory rather than just add additional memory.

5. Installing the memory.

a. Unplug everything from the computer, although some recommend leaving the power cord plugged in to ground the computer, but be certain the computer is not running.

b. Be sure to ground yourself to the computer case before working on the machine. Static electricity can seriously damage components of your computer. It is preferable to use an antistatic wrist strap for this purpose (see [http://en.wikipedia.org/wiki/Antistatic\\_wrist\\_strap\).](http://en.wikipedia.org/wiki/Antistatic_wrist_strap) These devices are quite inexpensive.

c. Open up the computer's case. This will be somewhat different for every machine. Sometimes a screw driver will be needed.

d. Locate the memory module(s) and carefully remove them, assuming they are being replaced. Some memory cards have clips at the ends while others tilt forward or backward to remove. Look carefully and go gently.

e. Snap the new memory module(s) in place taking care to seat them correctly. Apply pressure evenly across the width of module. Often you will hear a "click" as the module is seated.

f. Close up the computer and reattach all the peripherals.

g. Boot up the computer and check to verify (step #1) that the computer "sees" all the memory you installed.

6. See <http://www.microsoft.com/athome/setup/addmemory.aspx#fbid=jzzxbLYldz7> for useful information on this topic from Microsoft.  $\Box$  [Go to Page 1](#page-0-0)

## **Up Telescope! The Man with the Bionic Eye By Les Goldberg, APR, Contributing Writer, [www.sunset-publishing.com,](http://www.sunset-publishing.com)**

**[www.examiner.com,](http://www.examiner.com) lgprman (at) gmail.com**

Hopefully you are not one of the more than 17 million people over age 65 who has either lost or are losing their vision due to age-related macular degeneration, or known simply as AMD, the leading cause of blindness in older Americans.

Thanks to the marvels of technology, however, hope – and sight -- are being restored for qualified AMD patients – like 82-year-old Dan Dunbar of Costa Mesa, Calif.

Dunbar is only the second person in the United States to have the CentraSight telescope, a surgical device the size of a pea, implanted into his left eye where his vision was worse than in his right eye.

According to the manufacturer, advanced stage AMD patients have a central blind spot or missing area in their vision that neither glasses, drugs or cataract surgery can fix. Everyday activities like reading, watching TV, seeing faces, brushing teeth, applying makeup or preparing meals are difficult and challenging.

To qualify for the implant, patients must:

- Have irreversible, end-stage AMD resulting from either dry or wet AMD.
- No longer be a candidate for drug treatment.
- Never had cataract surgery in the implant eye.
- Meet the age (over 75), vision and cornea health requirements.

The patients' physicians must assess if the benefits outweigh the risks before deciding if the implant treatment option is a viable one for them. The new medical device and technology do not offer a total cure but will restore vision enough to improve their independence and ability to perform normal activities.

For Dunbar, who loves to ski, dabble in model trains and do woodworking, the surgery is a "miracle", he said. Although it wasn't an overnight difference-maker, he appreciates every moment <span id="page-13-0"></span>of his new world of sight. In case you are wondering, his driving days are over but his wife, Jean, son and two daughters take him everywhere he needs to go.

"In my case, the surgery took only 90 minutes, but my eyes were dilated for almost three months before I could feel the results of the telescope," he said.

Meanwhile, the former "rocket scientist" (he helped develop a liquid rocket system that was used by U.S. defense agencies) continues to undergo special eye exercises designed to improve his peripheral and "straight ahead" vision as well as his depth perception. But with the help of a few ordinary vision aids (illuminated magnifying glasses and goggles) and his new bionic eye, he can see things he could never see before.

Dunbar's vision problems began in 1960 when he became nearsighted in high school, the result of scarring and a bleeding artery in his retina. For 30 years, he suffered from continued vision loss and attacks of blood vessel bleeding. Doctors were unable to diagnose or treat the disorder beyond occasional, often painful cortisone shots.

Through referrals from various local optometrists, including one at Costco, ophthalmologists and his own veterinarian son, Dunbar learned about the CentraSight telescope implant from a Beverly Hills retina specialist, Dr. David Boyer. After determining that he was a perfect candidate for the procedure, eye surgeon Dr. Samuel Masket performed the surgery in November 2011 at Good Samaritan Hospital in Los Angeles.

"When Dr. Boyer explained the technology, the procedure and the healing process to me, it sounded very reasonable and I put my full trust in the medical team," he said.

Following the surgery, Dunbar began several weeks of rehabilitation at The Center for Partially Sighted in Culver City. He continues to perform eye exercises at home and returns to the center less frequently.

"I can see faces clearly at more than 20 feet. Being able to watch a person's face as you to talk to them is a feature that I had forgotten. Now I can not only see their faces and their reactions to my words, I can also see their eyes and where they are looking," he said.

However, Dunbar is most proud of his ability to return to his normal "blue" level ski slopes. "I found that my telescope gives me excellent distance assessment of the snow on the runs…and it allows me to see other skiers, recognize each daughter and grandsons at 100 feet and to see the snow conditions in front of me," he added.

"Not a day goes by that I don't see something I haven't seen in five years. I feel part of the world again."

For more information on the telescope implant and to see if you qualify for the CentraSight treatment program, visit [www.CentraSight.com](http://www.CentraSight.com) or call 1-877—99SIGHT (74448).

#### [Go to Page 1](#page-0-0)

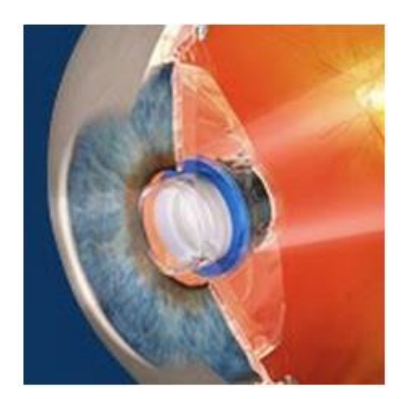

<span id="page-14-0"></span>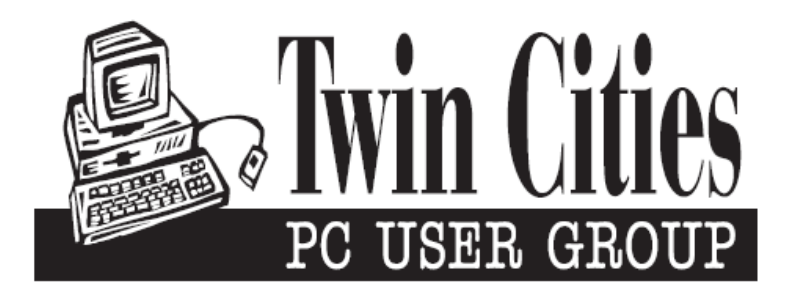

# **You have just read an issue of The Digital Viking.**

#### *Would you like to receive this delivered directly to your email or business each month?*

As a member of TC/PC, the Twin Cities Personal Computer Group, one of the benefits is reading this monthly publication at www.tcpc.com..

As a member of TC/PC, you may attend any or all of the monthly Special Interest Group (SIG) meetings and be eligible for software drawings. The small membership fee also includes access to real-live people with answers via our helplines, discounts, and various other perks.

Does membership in this group sound like a good way to increase your computer knowledge?

It's easy to do! Simply fill in the form below and mail it to the address shown. (If you use the form in this issue, you will receive an extra month for joining now.)

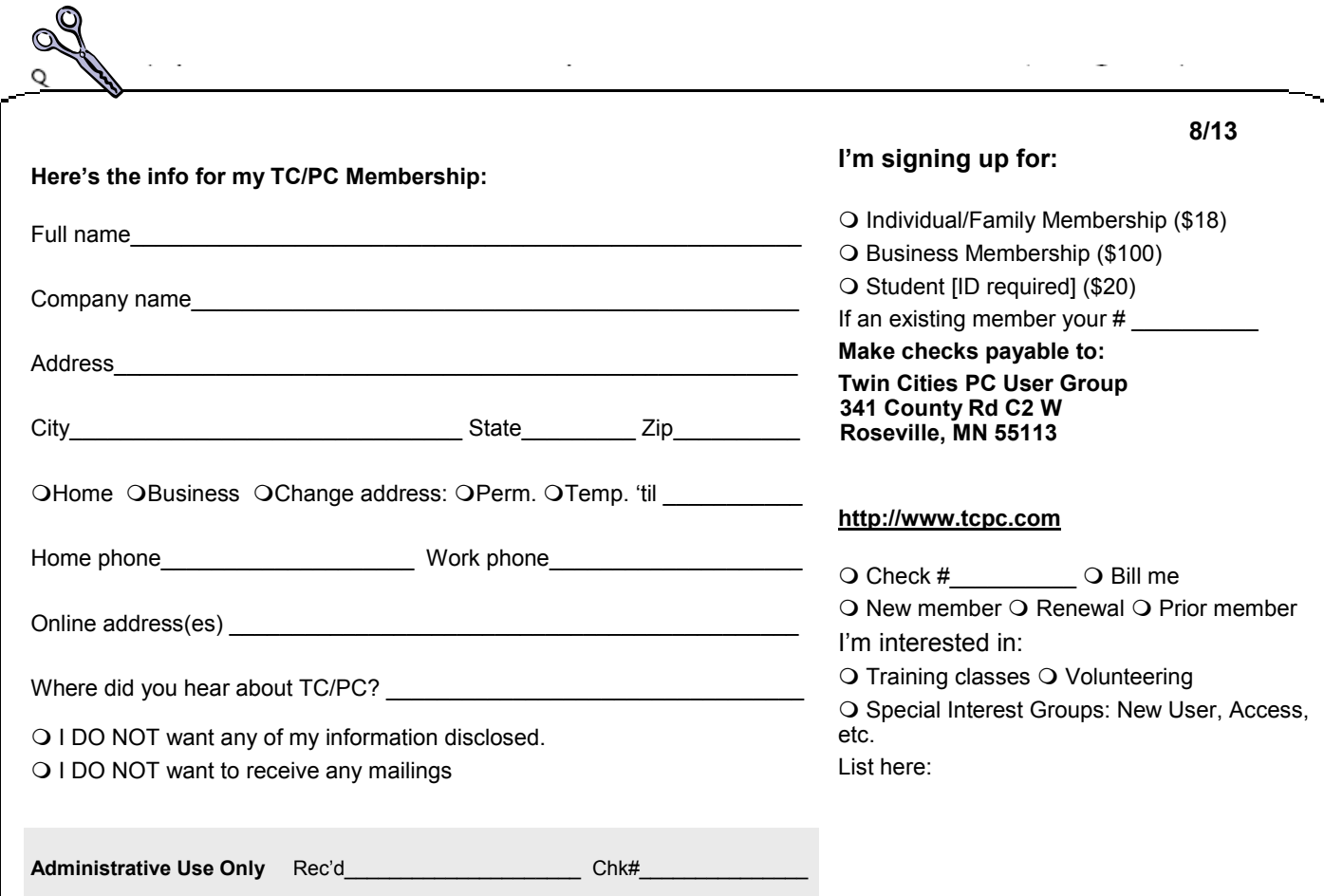

<span id="page-15-0"></span>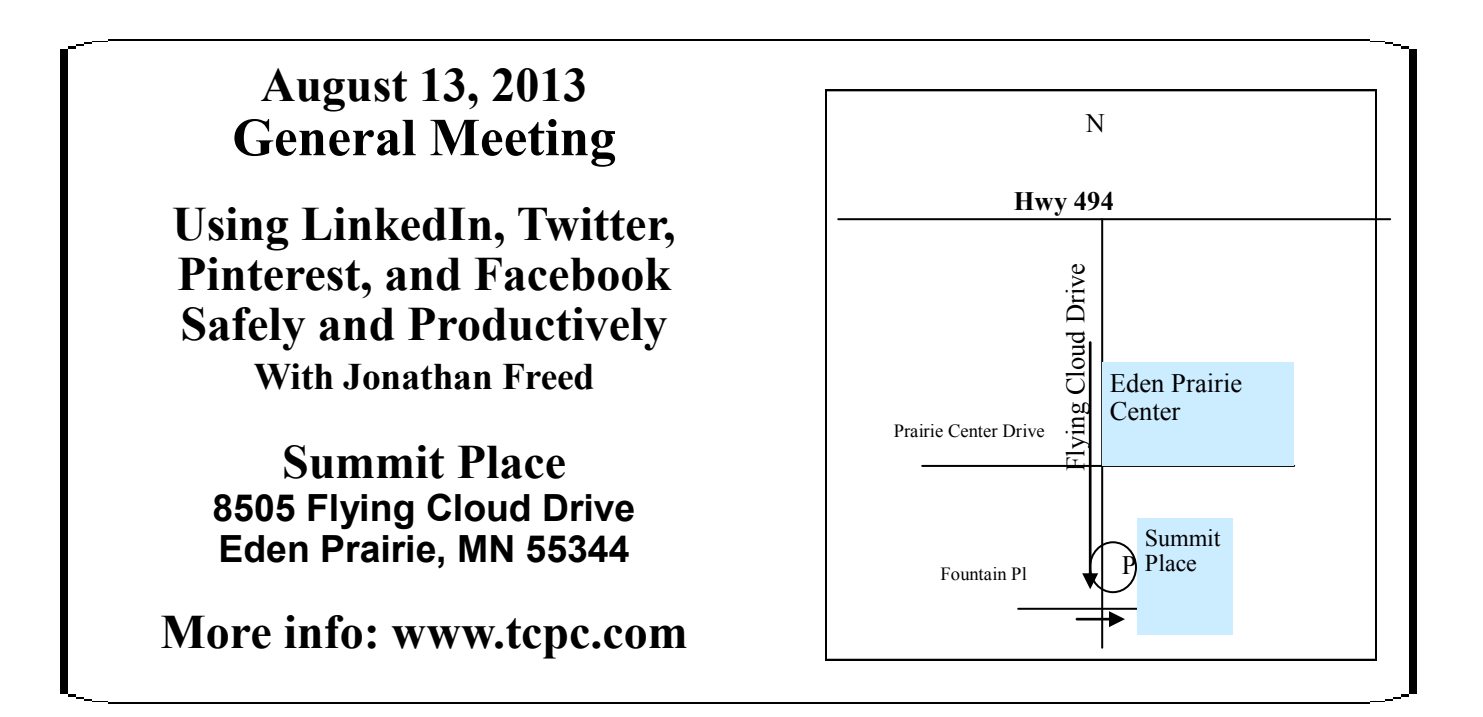

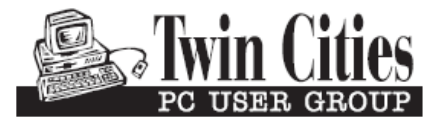

341 County Rd C2 W<br>
Roseville, MN 55113<br> **FIRST CLASS MAIL**